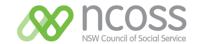

## NCOSS Member: Website log-in Instructions

### I forgot my login details: (Organisational, Friend of NCOSS, Individual, Concession)

Reset Password on this page: <a href="https://www.ncoss.org.au/membership/my-account/">https://www.ncoss.org.au/membership/my-account/</a> or alternatively contact us on **Phone**: 02 9211 2599 or **Email**: <a href="mailto:info@ncoss.org.au">info@ncoss.org.au</a>

# I am an employee of a member organisation (Organisational Member / Friend of NCOSS) but do not have login details:

- 1. Go to: <a href="https://www.ncoss.org.au/membership/join-ncoss-membership-categories/sign-up/select">https://www.ncoss.org.au/membership/join-ncoss-membership-categories/sign-up/select the Organisational Member or Friend of NCOSS category.</a>
- 2. On the next page select: **Yes, please add me to my organisation's membership** option.
- 3. Fill in details required on the form.

### I'm not sure if I am a member (Organisational, Friends):

- 1. Go to: <a href="https://www.ncoss.org.au/membership/join-ncoss-membership-categories/sign-up/select">https://www.ncoss.org.au/membership/join-ncoss-membership-categories/sign-up/select</a> the Organisational Member or Friend of NCOSS category.
- 2. On the next page select: *I'm not sure, check for membership* option.
- 3. Fill in details required on the form.

### I'm not sure if I am a member (Individual, Concession):

1. Go to: <a href="https://www.ncoss.org.au/membership/my-account/">https://www.ncoss.org.au/membership/my-account/</a> and login. Email address is the same one they get membership notices sent to